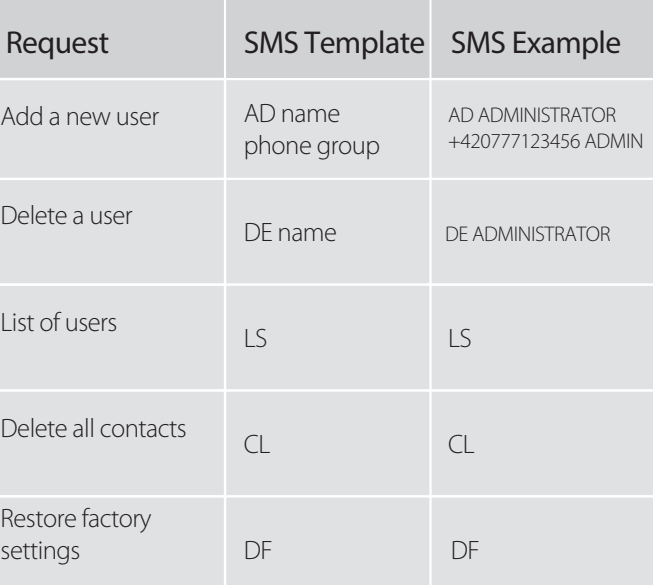

**GSM KEY PROFI 3+** is used to remotely control electric drives of gates, barriers, doors and other relay switched circuits using your mobile phone. Opening is FREE and is done by ringing the phone number of the SIM card located in the device.

The GSM KEY PROFI 3+ includes four output ports (OUT1-OUT4) for connecting the gate or gate drive and four input ports (IN1-IN4) for connecting the sensors or other peripherals. User authorization is performed using the list of telephone numbers stored in the GSM KEY PROFI 3+ memory.

#### **INSTALLATION**

Pay special attention to work safety during assembly. Only qualified and properly trained personnel should install the equipment. Read this manual carefully before installing the device. If a power supply is used to power the device, it must comply with the placement requirements of the SELV circuits and comply with EN60950. If batteries or accumulators are used, they must also comply with the relevant standards.

In case of any doubt, please contact your authorized technician at www.gsmkey.cz in the section "Assembly companies" or SECTRON Technical support hotline@sectron.cz, +420 599 509 599.

We recommend that you read this manual before connecting the device to the gateway. The device is designed for indoor mounting or mounting in a waterproof plastic switchboard. The device can **only be powered from a 230 V AC socket using an adapter that changes the voltage to 12 V / 24 V** and at least 1 A (recommended).

#### **FOLLOW THE QUICK GUIDE STEPS**

#### **FIGURE 1**

Illustration of GSM KEY PROFI 3+ from both sides and package contents.

- 2× LTE antenna
- 13-pin WAGO terminal block
- 2-pin WAGO terminal block
- UTP Ethernet cable
- Quick guide

#### **FIGURE 2**

You may need cutting pliers for the assembly (not included in the packaging)

#### **FIGURE 3**

Insert the SIM card you wish to use in GSM KEY PROFI 3+ into your mobile phone

- Activate the SIM card with an outgoing call (eg to the operator's line)
- Disable the PIN requirement
- Disable the voicemail
- Delete all SMS messages
- **IMPORTANT: Delete all SIM card contacts (Credit, Emergency Line, Operator, etc.)**

#### **FIGURE 4**

Insert the prepared SIM card from the mobile phone into your GSM KEY PROFI 3+.

#### **FIGURE 5**

# **o)** gsmkey

# **GSM KEY** | QUICK GUIDE PROFI 3+

Illustration of disconnected 13-pin terminal block for  $4 \times$  output,  $4 \times$  input and grounding. Illustration of disconnected 2-pin terminal block for power supply connection.

#### **FIGURE 6**

Schematic representation of the OUT1 output connected to the door drive control unit (START terminals). Screw the antennas into the connectors. Insert the terminal block with the connected I / O signals into the GSM KEY.

## **FIGURE 7**

Connect the power supply terminal last. The device will boot up in about 1 minute, which will be signaled by blinking of the green G/S LED at the ratio of 1:5.

### **FIGURE 8**

Now your GSM KEY PROFI 3+ is ready to use and you can test its functionality. First, add the device administrator with an SMS in the format: **AD ADMINISTRATOR +420xxxxxxxxx ADMIN** (where +420xxxxxxxxx is your phone number in the international format, ADMIN is the group name).

In case of incorrect addition of the Administrator, use the RST button for factory reset.

You can do so by unplugging the device, then pressing and holding the RST button while reconnecting power to the device. When booting up, the system recognizes the pressed button and performs the required reset. The reset process takes about 30 seconds. If you are using a VPN service, the displaying of the caller's number may differ inside the device. Check with your operator. Users can be divided into several **groups**. The default groups are:

**ADMIN** – can set and read settings via SMS and operate the device by ringing.

**READONLY** – can read the settings via SMS and operate the device by ringing.

**GUESTS** – can only operate the device by ringing.

Individual groups can have any number of members as long as the limit of 1000 users is not exceeded. Other groups can be created only via administration in the web interface via PC. The device can be operated by ringing the SIM number located in the GSM KEY PROFI 3+ device. PROFI3 + version does not include "party mode". Only stored users can operate the device.

Full user manual is downloadable at www.gsmkey.cz

**NEW AVAILABLE SECTRON GSM KEY APP**

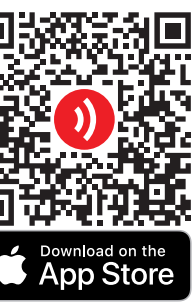

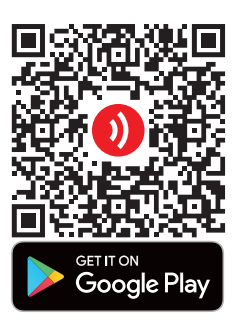

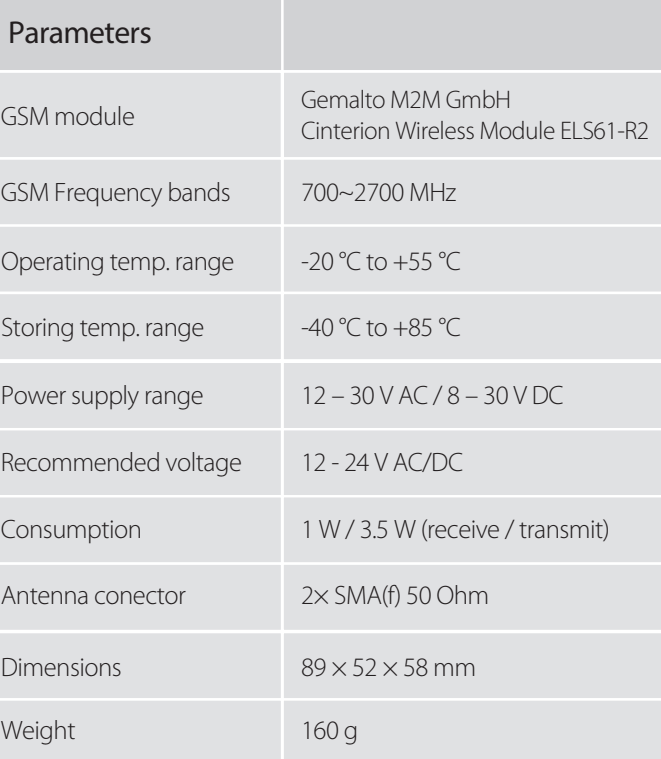

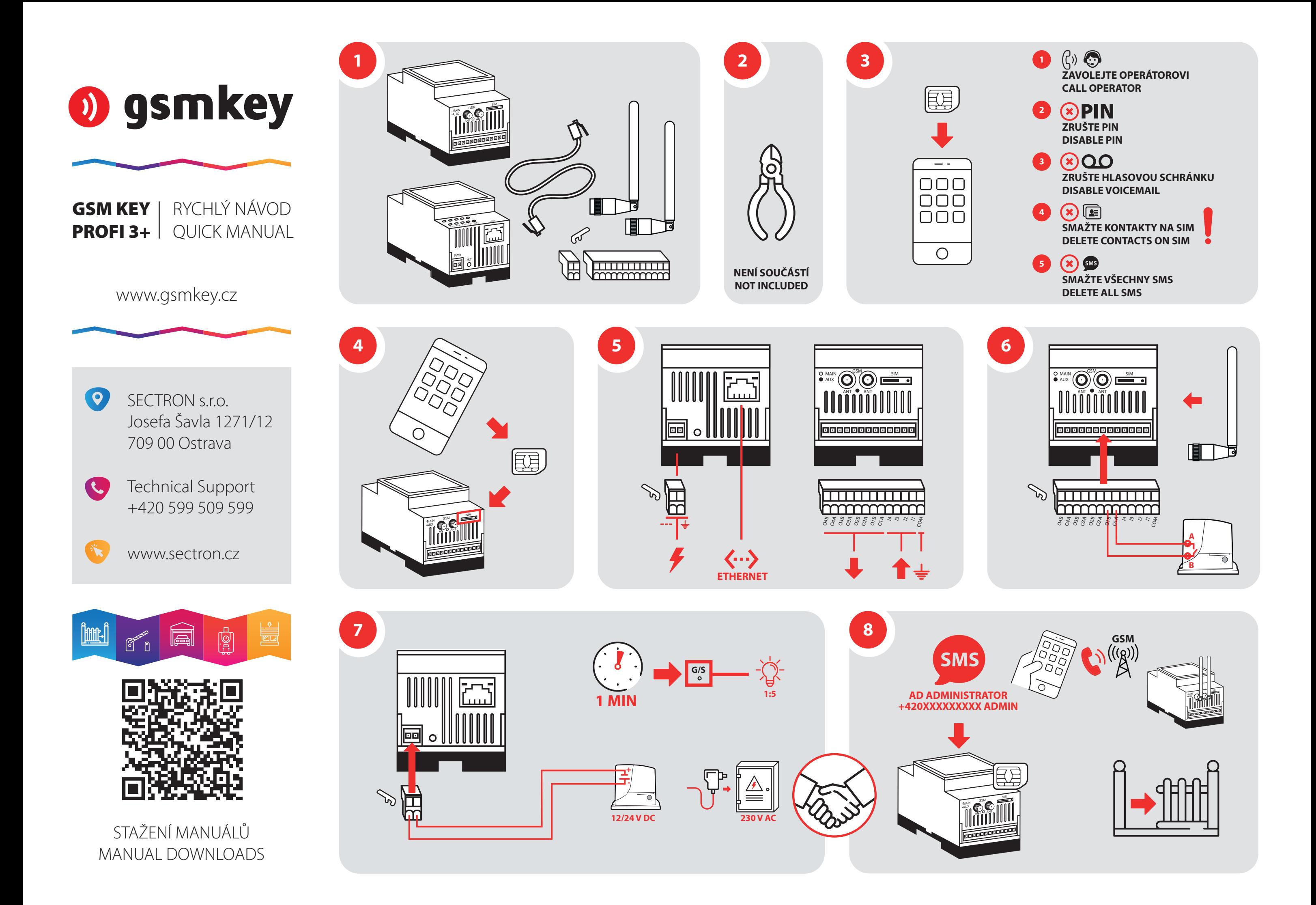